An Introduction to R Lattice Graphics

Deepayan Sarkar

Indian Statistical Institute, Delhi

October 2011

# R graphics

- R has two largely independent graphics subsystems
	- Traditional graphics
		- Available in R from the beginning
		- Rich collection of tools
		- Not very flexible
	- Grid graphics
		- Relatively recent (2000)
		- Low-level tool, highly flexible
- Grid forms the basis of two high-level graphics systems:
	- lattice: based on Trellis graphics (Cleveland)
	- ggplot2: inspired by *"Grammar of Graphics"* (Wilkinson)

## The lattice package

- Trellis graphics for R (originally developed in S)
- Powerful high-level data visualization system
- Provides common statistical graphics with conditioning
	- Emphasis on multivariate data
	- Sufficient for typical graphics needs
	- Flexible enough to handle most nonstandard requirements
- Traditional user interface:
	- Collection of high-level functions: xyplot, dotplot, etc.
	- Interface based on formula and data source

## High-level functions in lattice

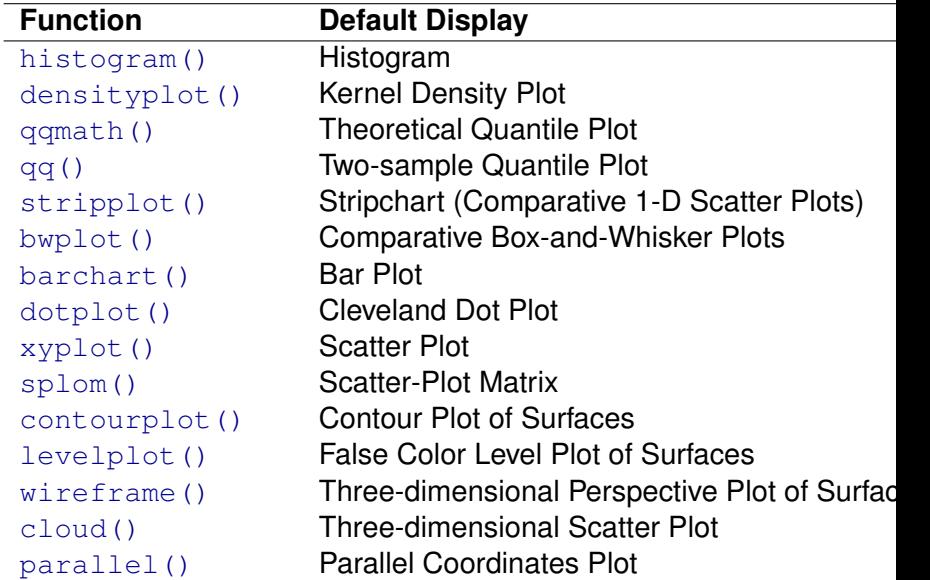

### The Chem97 dataset

#### 1997 A-level Chemistry examination in Britain

> data(Chem97, package = "mlmRev") > head(Chem97[c("score", "gender", "gcsescore")]) score gender gcsescore 1 4 F 6.625  $2$  10 F 7

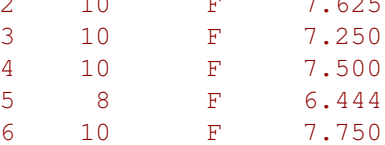

> histogram(~ gcsescore, data = Chem97)

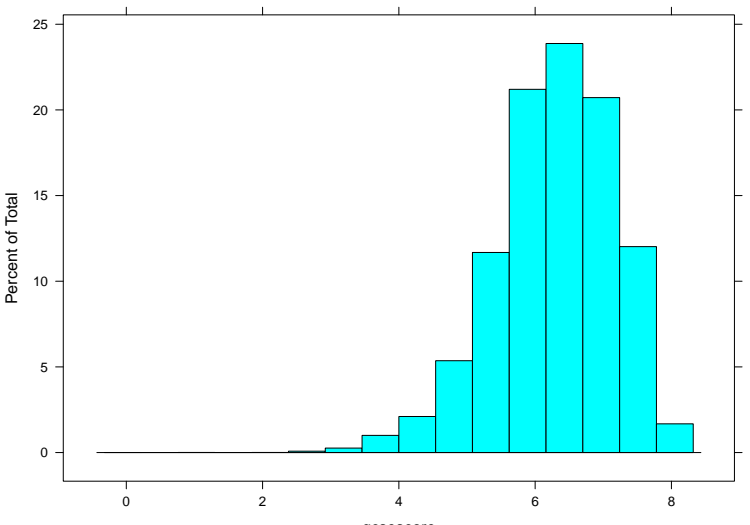

gcsescore

> histogram(~ gcsescore | factor(score), data = Chem97)

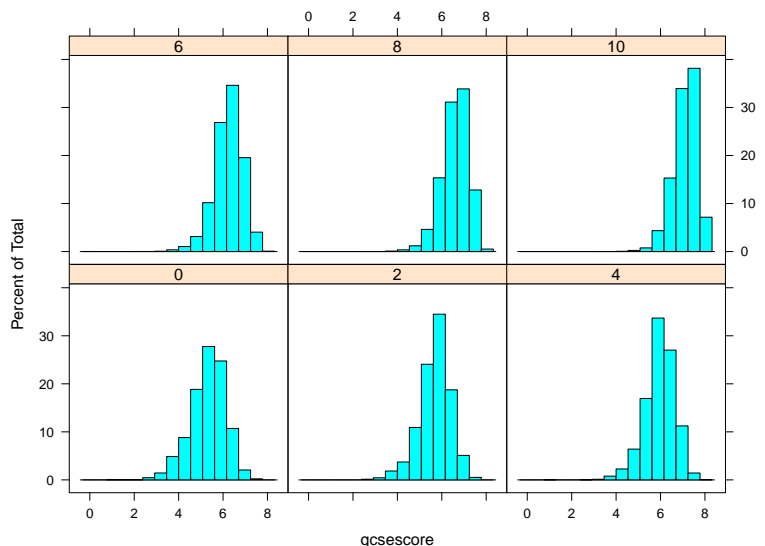

> densityplot(~ gcsescore | factor(score), Chem97,  $p$ lot. $p$ oints =  $FALSE,$  $groups = gender, auto.key = TRUE)$ 

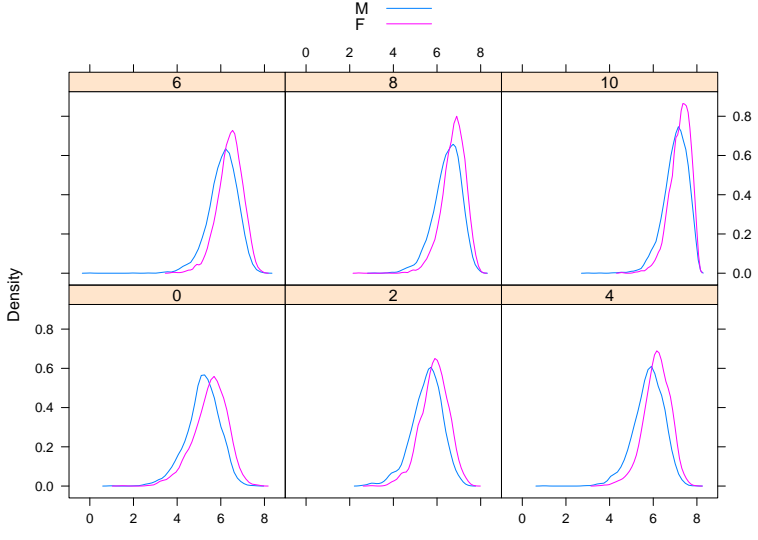

gcsescore

## Trellis Philosophy: Part I

- Display specified in terms of
	- Type of display (histogram, densityplot, etc.)
	- Variables with specific roles
- Typical roles for variables
	- Primary variables: used for the main graphical display
	- Conditioning variables: used to divide into subgroups and juxtapose (multipanel conditioning)
	- Grouping variable: divide into subgroups and superpose
- Primary interface: high-level functions
	- Each function corresponds to a display type
	- Specification of roles depends on display type
		- Usually specified through the formula and the  $q_{\text{roups}}$ argument

> qqmath(~ gcsescore | factor(score), Chem97,  $groups = gender, auto.key = list(column = 2),$  $f$ .value =  $ppoints(100)$ ,type =  $c("p", "g")$ , aspect = "xy")

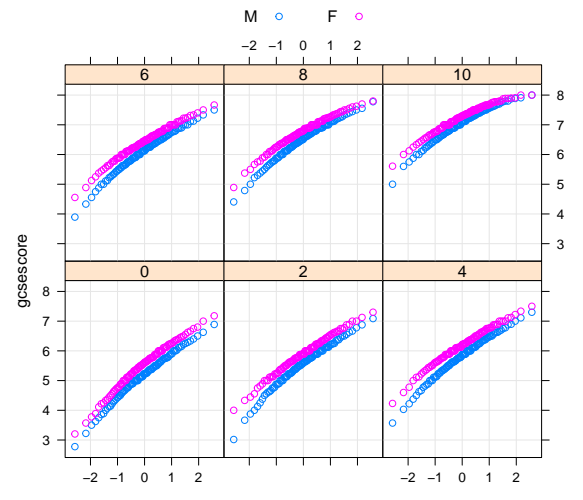

qnorm

> qq(gender ~ gcsescore | factor(score), Chem97, f.value = ppoints(100), type =  $c("p", "q")$ ,  $aspect = 1)$ 

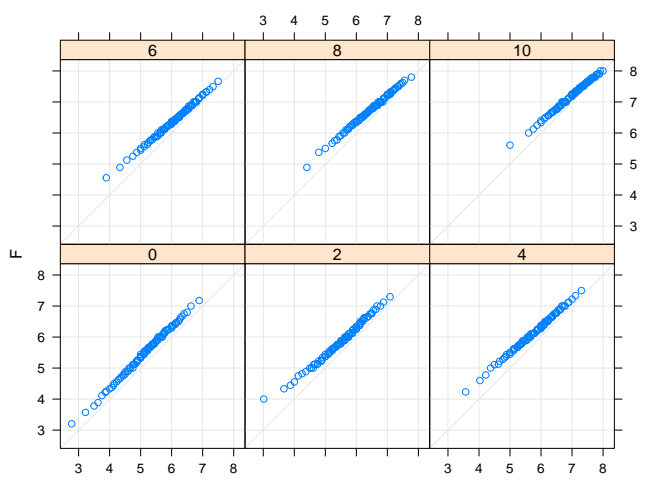

#### > bwplot(factor(score) ~ gcsescore | gender, Chem97)

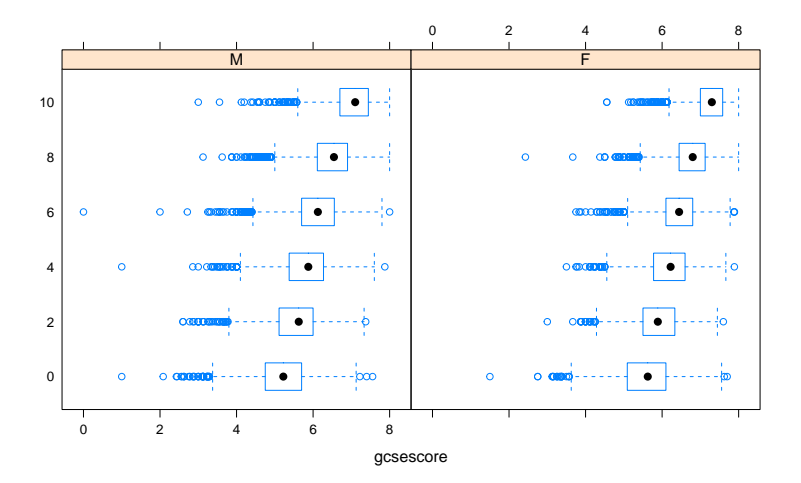

> bwplot(gcsescore ~ gender | factor(score), Chem97,  $layout = c(6, 1)$ 

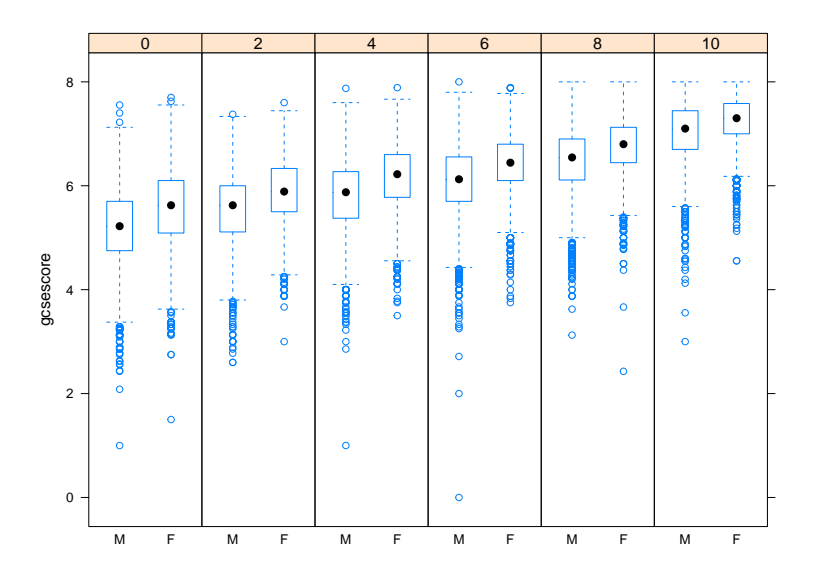

 $>$  stripplot (depth  $\sim$  factor (mag), data = quakes,  $jitter.data = TRUE, alpha = 0.6$ 

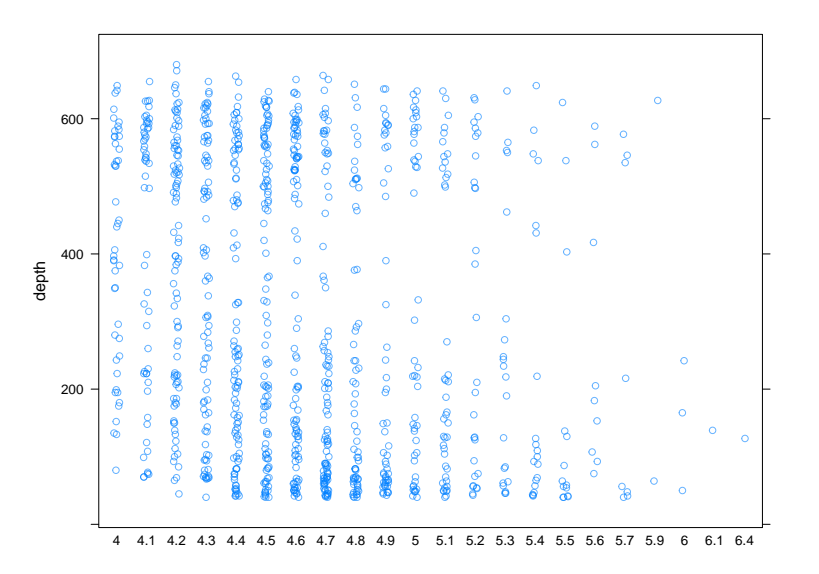

## The VADeaths dataset

- Death rates in Virginia, 1941, among different population subgroups
- > VADeaths

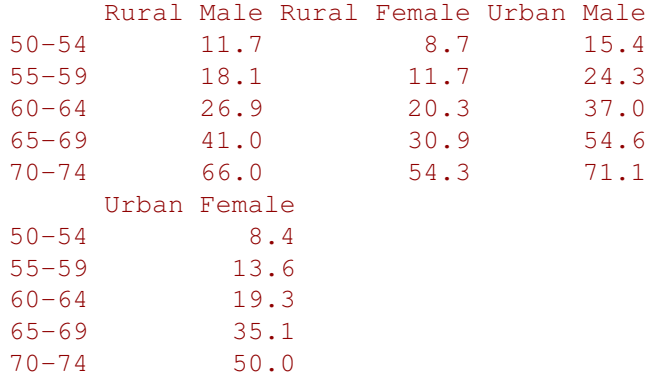

> barchart(VADeaths, groups = FALSE, layout =  $c(4, 1)$ )

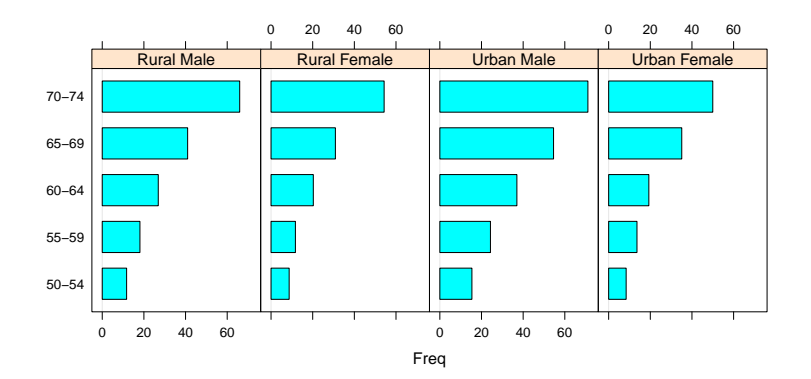

 $> dotplot(VAPeaths, groups = FALSE, layout = c(4, 1))$ 

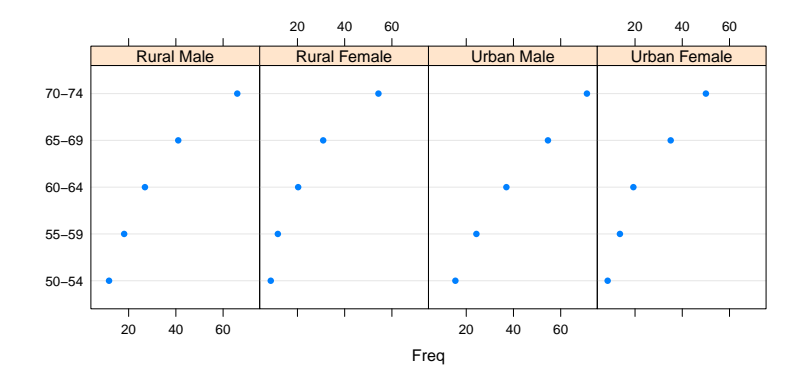

> dotplot(VADeaths, type = "o", auto.key =  $list(points = TRUE, lines = TRUE,$  $space = "right")$ 

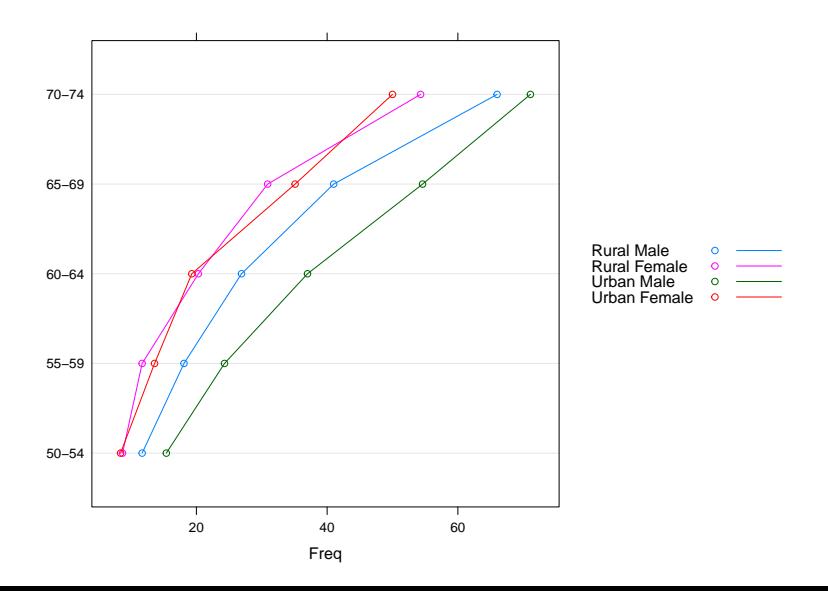

> data(Earthquake, package = "nlme")

> xyplot(accel ~ distance, data = Earthquake)

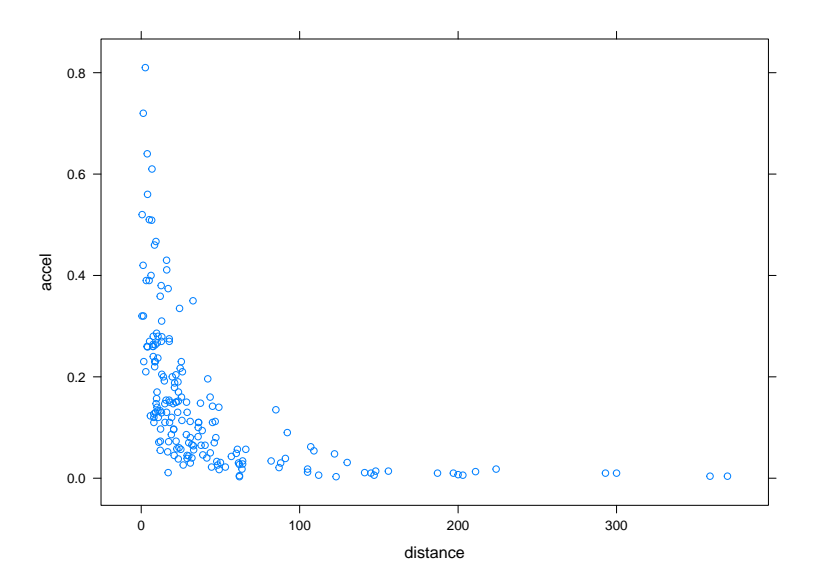

> xyplot(accel ~ distance, data = Earthquake,  $scales = list(log = TRUE)$ , type =  $c("p", "g", "smooth")$ )

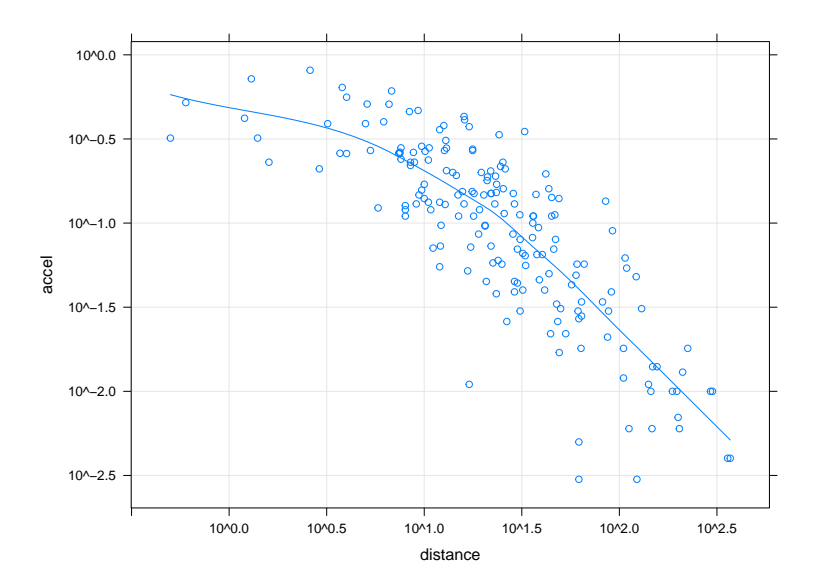

> Depth  $\leq$  equal.count (quakes\$depth, number = 8,  $overlap = 0.1)$ 

> summary(Depth)

Intervals:

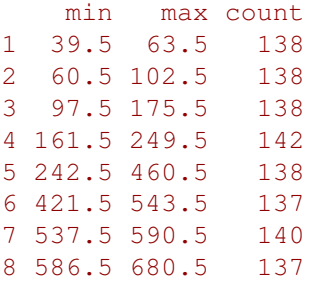

Overlap between adjacent intervals: [1] 16 14 19 15 14 15 15

 $>$  xyplot(lat  $\sim$  long | Depth, data = quakes)

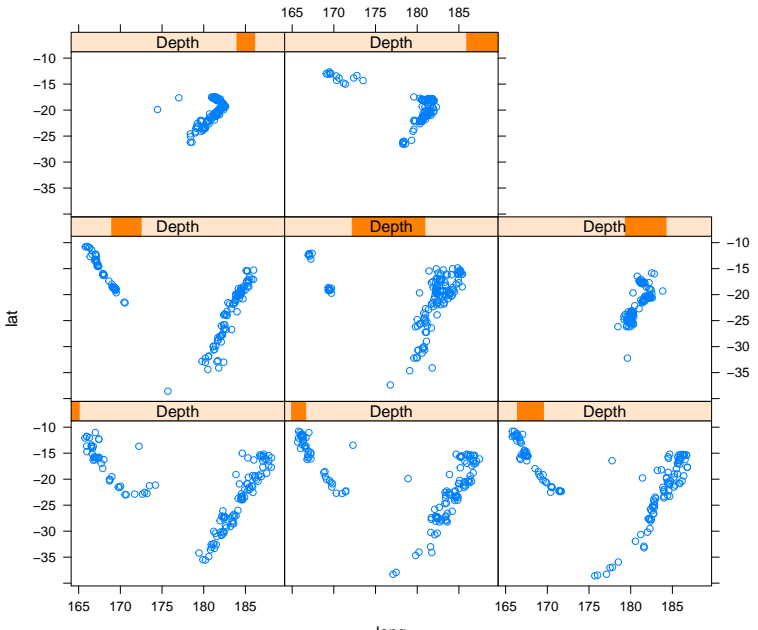

long

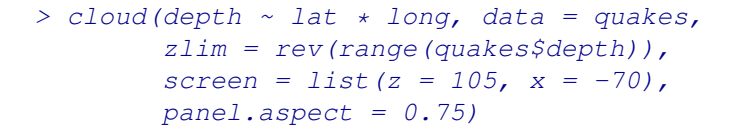

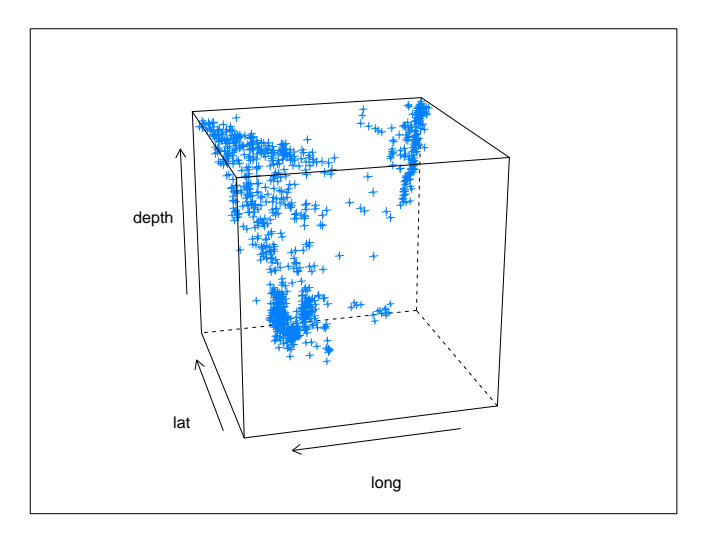

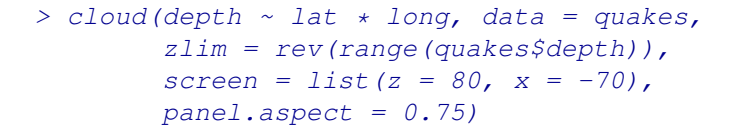

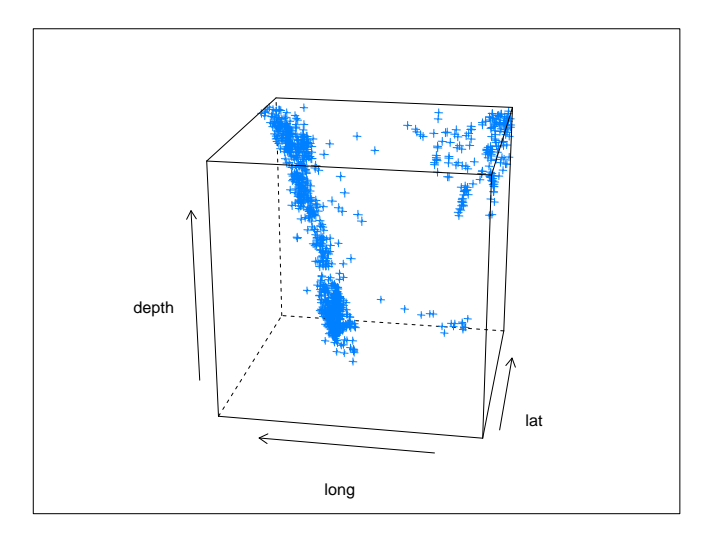

## More high-level functions

- More high-level functions in lattice
	- Won't discuss, but examples in manual page
- Other Trellis high-level functions can be defined in other packages, e.g.,
	- ecdfplot(), mapplot() in the latticeExtra package
	- hexbinplot () in the hexbin package

## The "trellis" object model

- One important feature of lattice:
	- High-level functions do not actually plot anything
	- They return an object of class "trellis"
	- Display created when such objects are  $print()$ -ed or plot()-ed
- Usually not noticed because of automatic printing rule
- Can be used to arrange multiple plots
- Other uses as well

```
> dp.uspe <-
dotplot(t(USPersonalExpenditure),
        qrows = FALSE, layout = c(1, 5),xlab = "Expendixture (billion dollars)"> dp.uspe.log <-
dotplot(t(USPersonalExpenditure),
        qrows = FALSE, layout = c(1, 5),scales = list(x = list(log = 2)),xlab = "Expendixture (billion dollars)"> plot(dp,uspe, split = c(1, 1, 2, 1))> plot(dp.uspe.log, split = c(2, 1, 2, 1),newpage = FALSE)
```
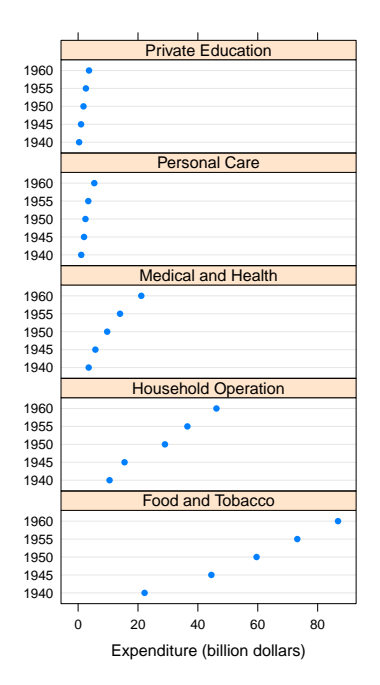

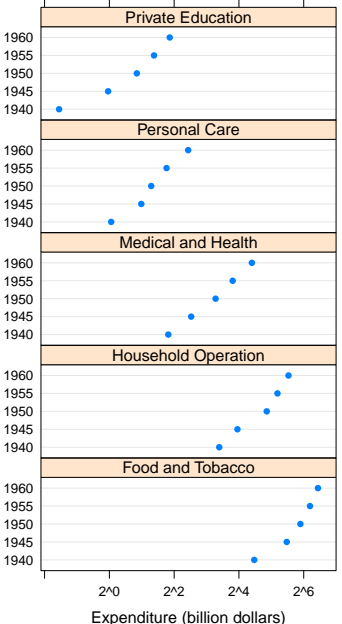

## Trellis Philosophy: Part I

- Display specified in terms of
	- Type of display (histogram, densityplot, etc.)
	- Variables with specific roles
- Typical roles for variables
	- Primary variables: used for the main graphical display
	- Conditioning variables: used to divide into subgroups and juxtapose (multipanel conditioning)
	- Grouping variable: divide into subgroups and superpose
- Primary interface: high-level functions
	- Each function corresponds to a display type
	- Specification of roles depends on display type
		- Usually specified through the formula and the  $q_{\text{roups}}$ argument

## Trellis Philosophy: Part II

- Design goals:
	- Enable effective graphics by encouraging good graphical practice (e.g., Cleveland, 1985)
	- Remove the burden from the user as much as possible by building in good defaults into software
- Some obvious examples:
	- Use as much of the available space as possible
	- Encourage direct comparsion by superposition (grouping)
	- Enable comparison when juxtaposing (conditioning):
		- use common axes
		- add common reference objects (such as grids)
- Inevitable departure from traditional R graphics paradigms

# Trellis Philosophy: Part III

- Any serious graphics system must also be flexible
- lattice tries to balance flexibility and ease of use using the following model:
	- A display is made up of various elements
	- Coordinated defaults provide meaningful results, but
	- Each element can be controlled independently
	- The main elements are:
		- the primary (panel) display
		- axis annotation
		- strip annotation (describing the conditioning process)
		- legends (typically describing the grouping process)
- The full system would take too long to describe
- Online documentation has details; start with ?Lattice